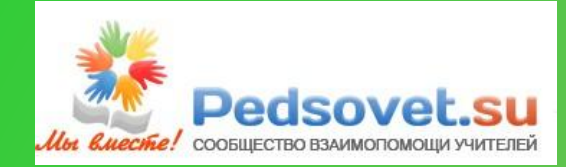

## Дифференциация звуков и букв С – Щ

Презентацию подготовила: Куляшева Оксана Игоревна учитель-логопед ГОУ РК «С(К)Ш-и №8» с. Кослан

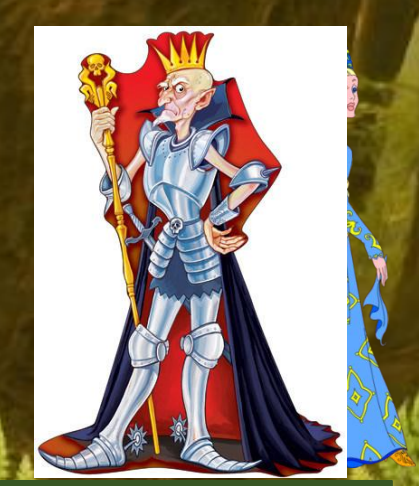

# ПРАВИЛА

ИГРЫ

Нажимай на брёвна и выполняй задания, чтобы Василиса убежала от Кощея

Скажи наоборо

**Bcë** ДЛЯ Kolling

> Сбежавшие буквы

#### Почини забор

Прояви смекалку

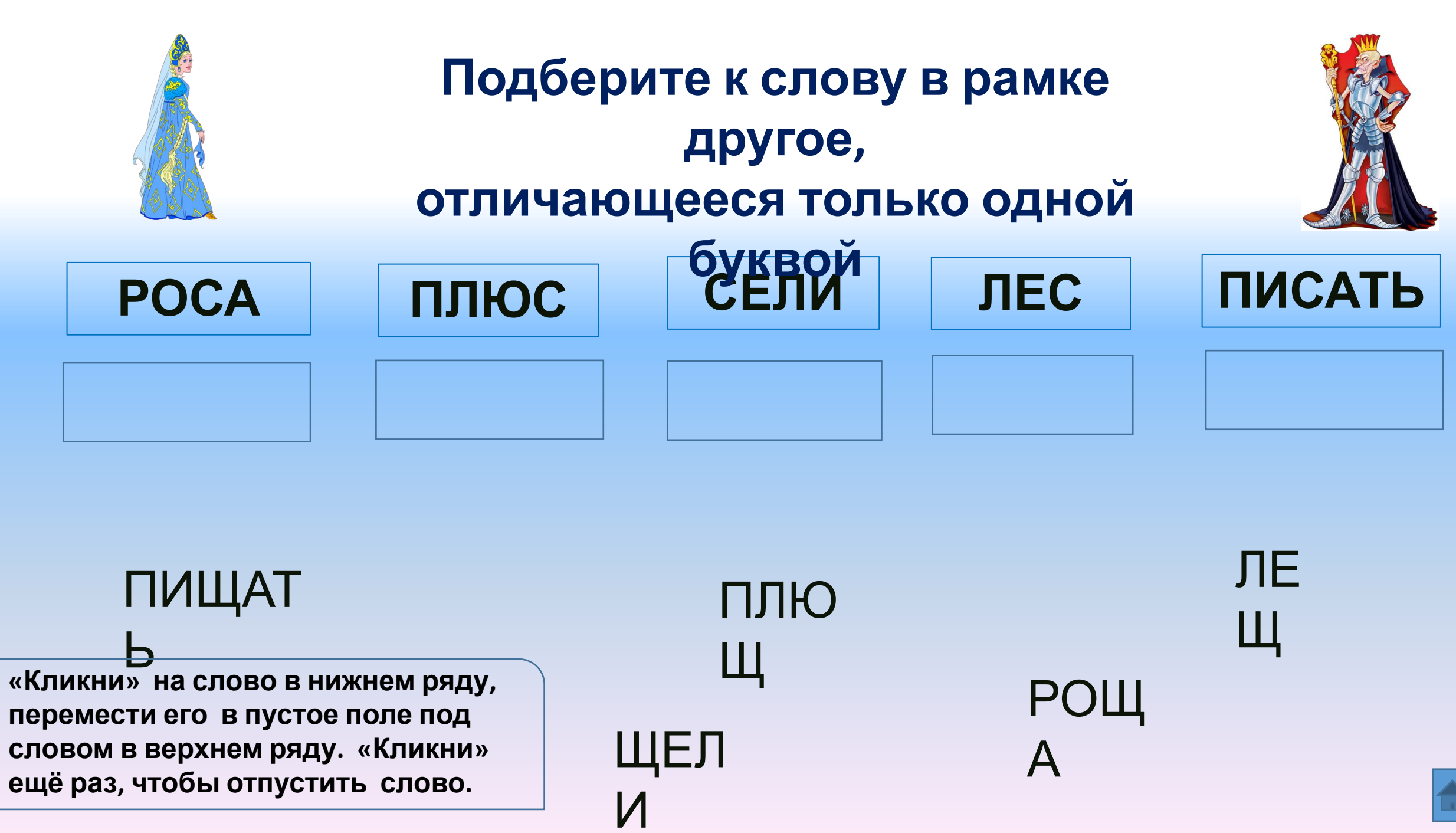

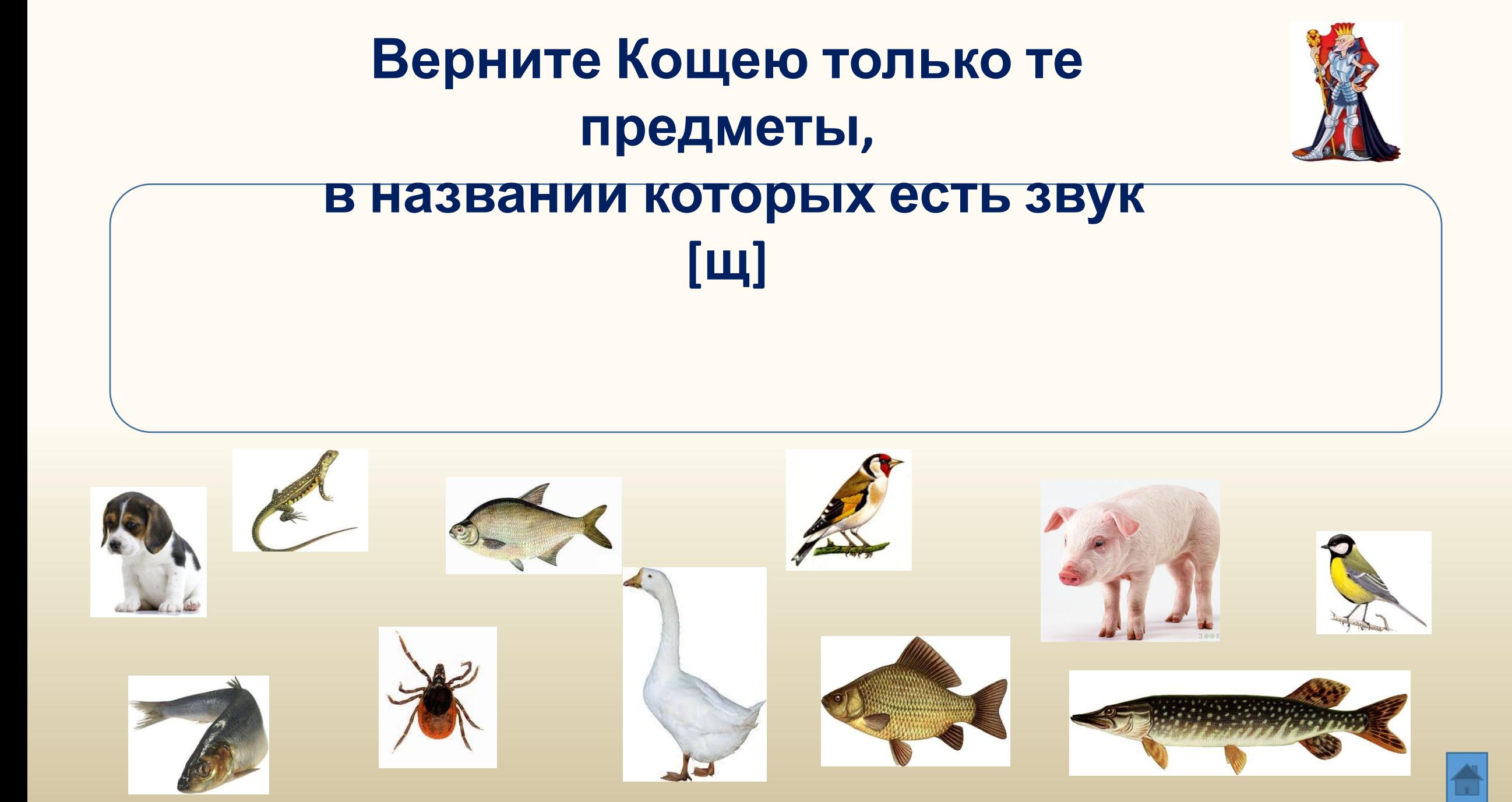

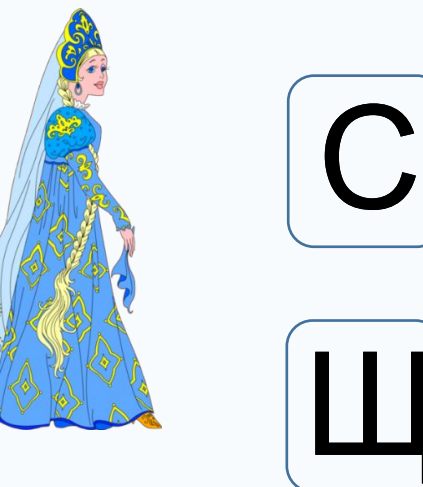

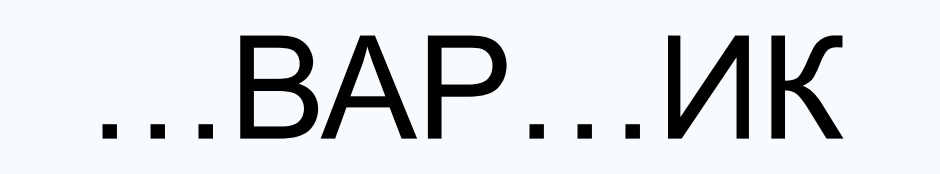

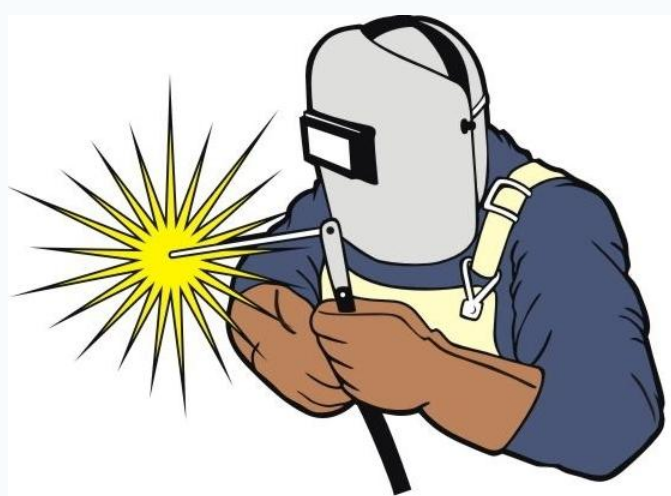

Рабочий по сварке металлов.

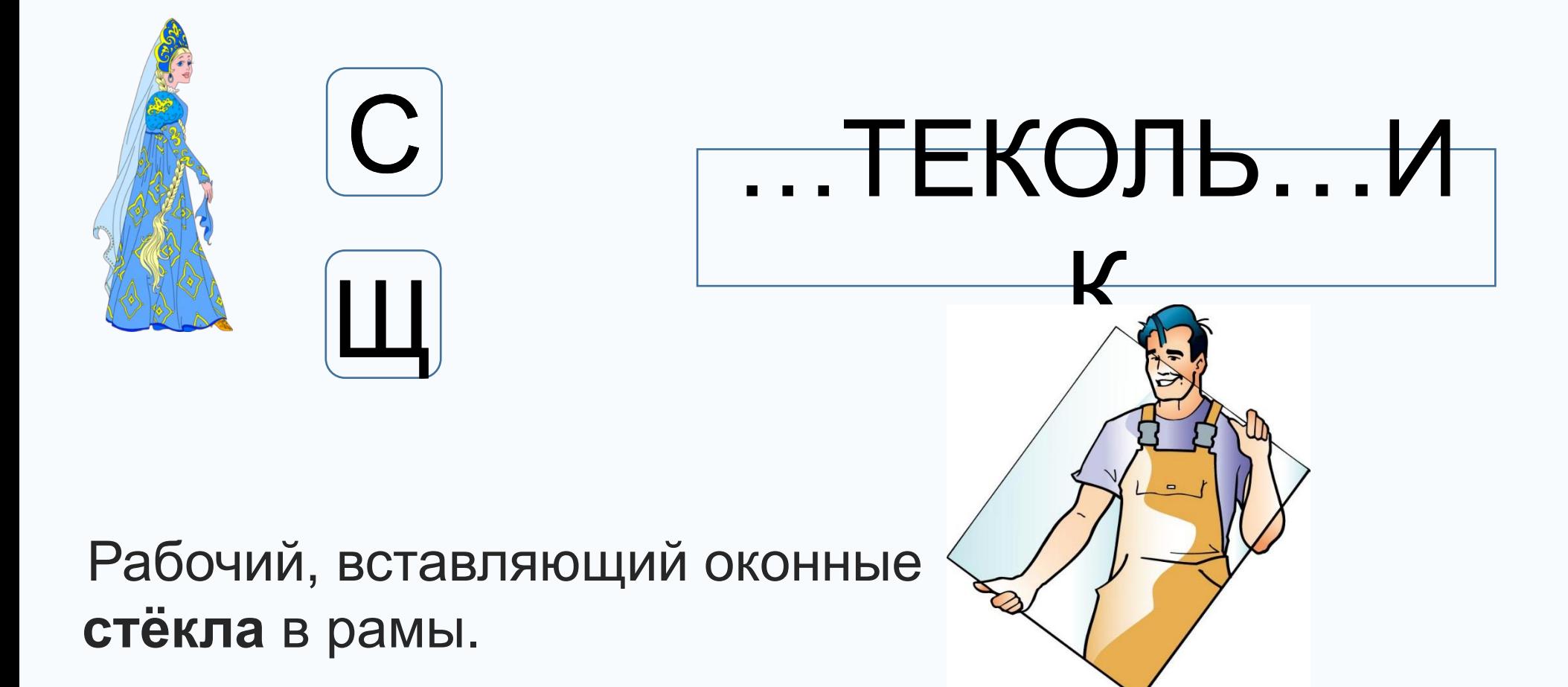

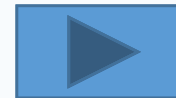

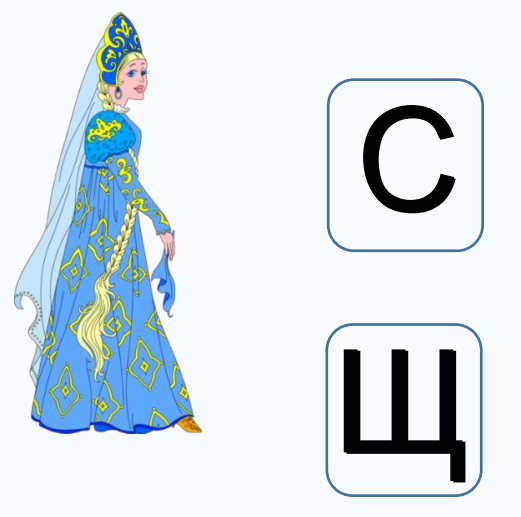

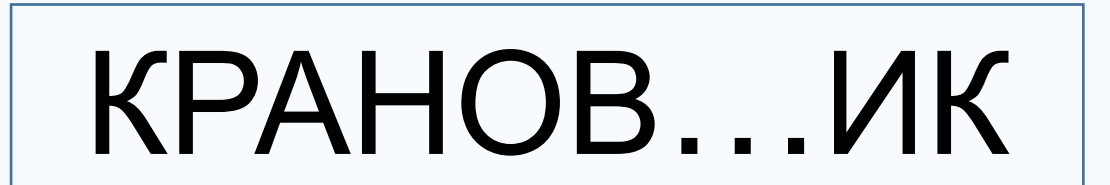

Рабочий, обслуживающий подъемный кран.

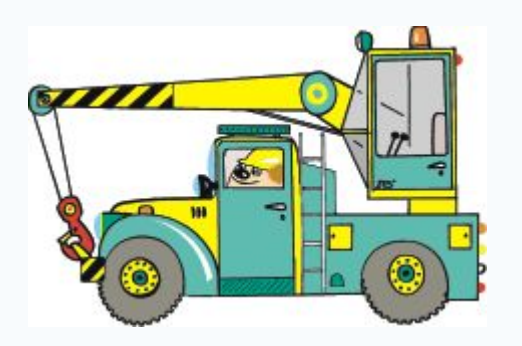

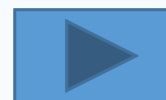

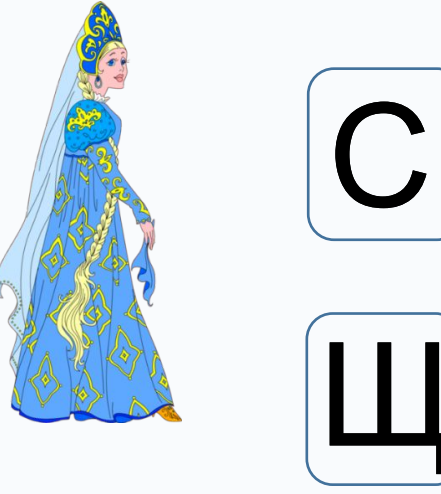

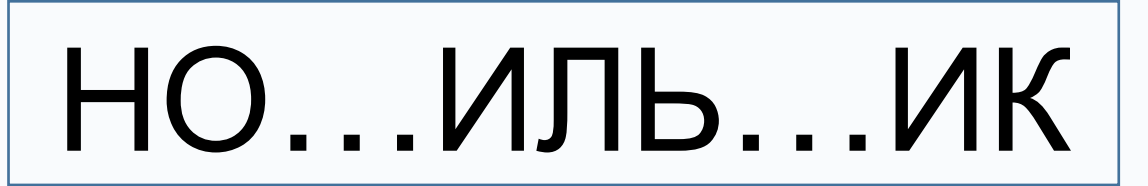

Рабочий по переноске (или перевозке на тележке) ручного багажа на вокзалах, пристанях.

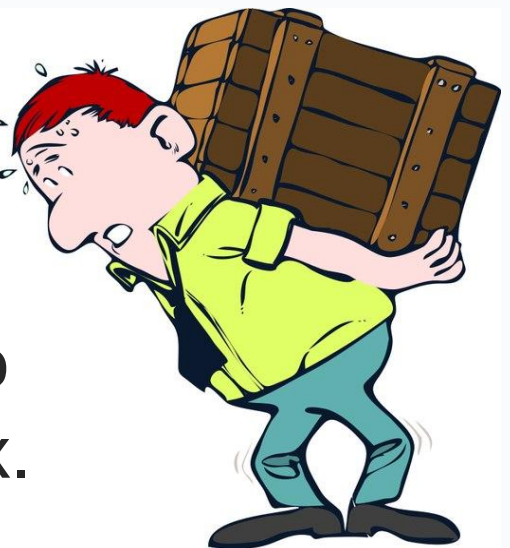

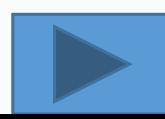

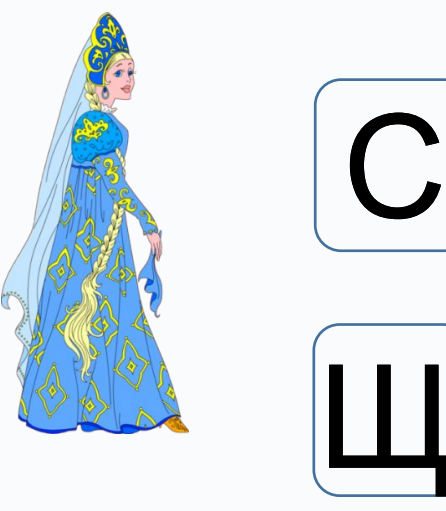

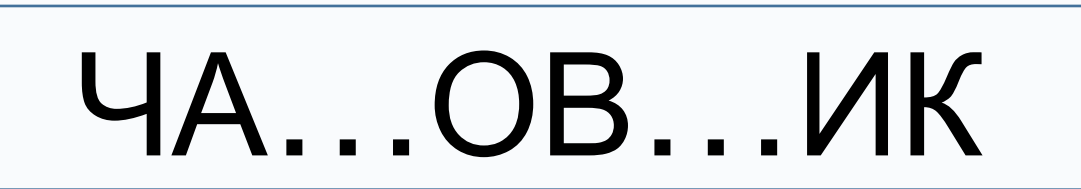

#### Мастер по изготовлению и починке часов.

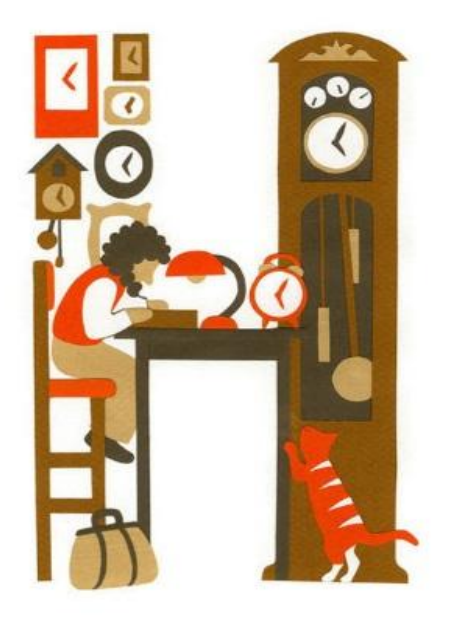

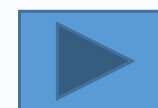

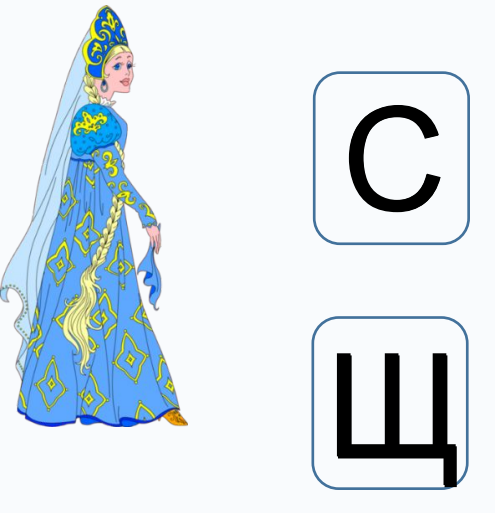

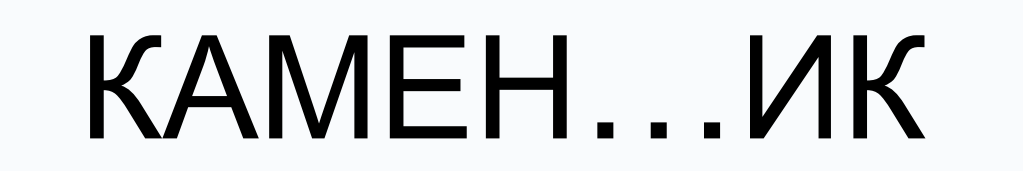

Строительный рабочий, который строит и ремонтирует кирпичные или каменные конструкции.

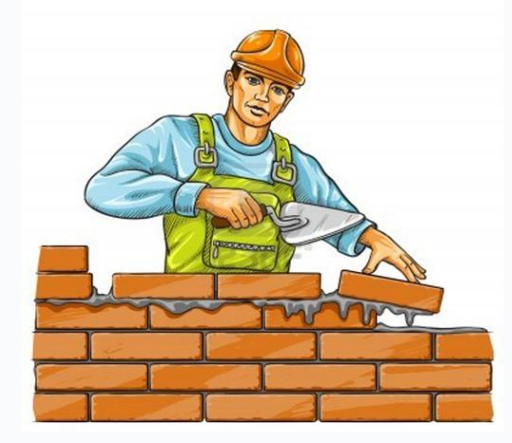

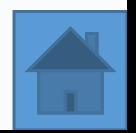

#### **Почини забор и спаси Василису. Соединяй пары слов по смыслу.**

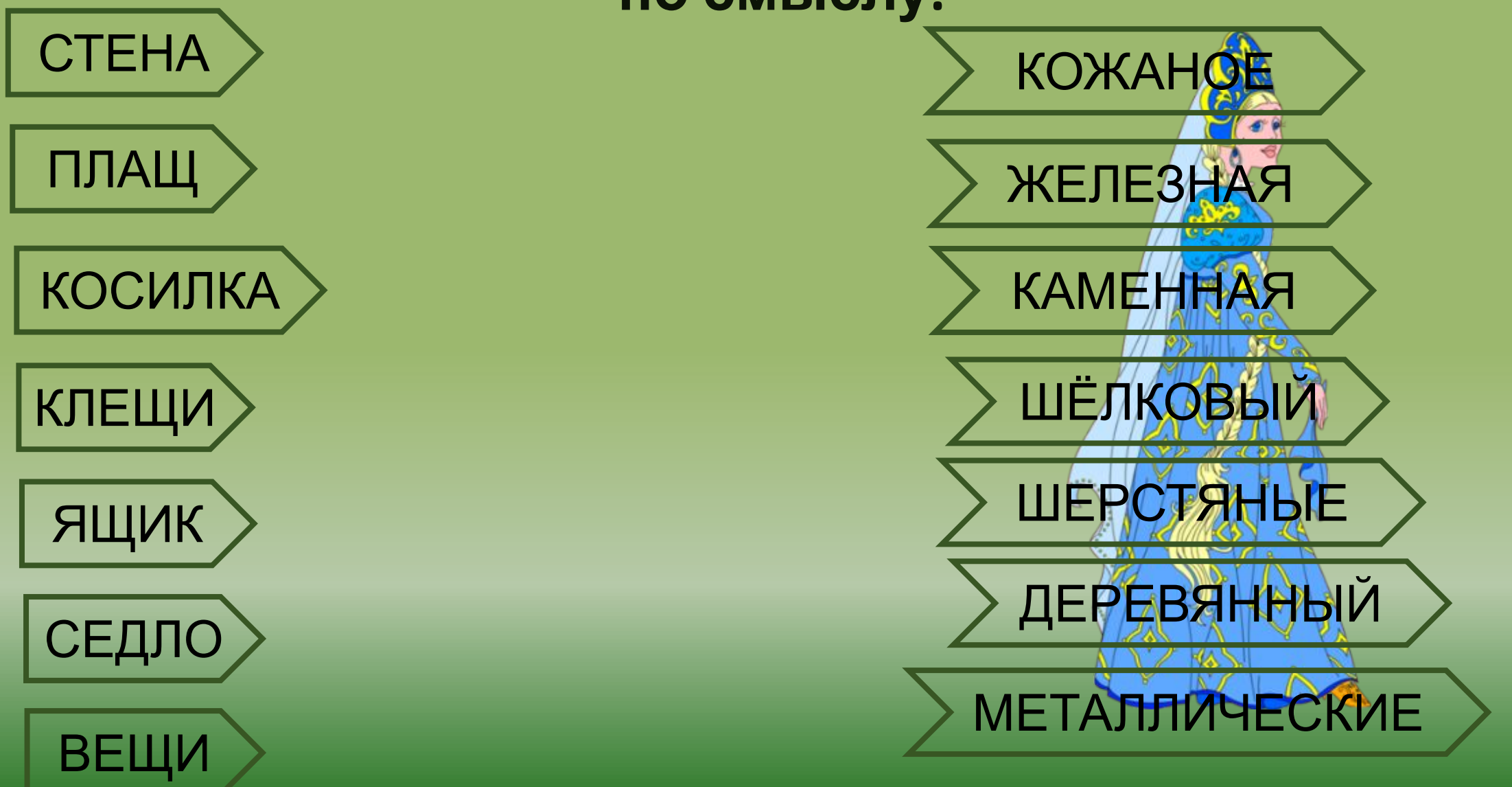

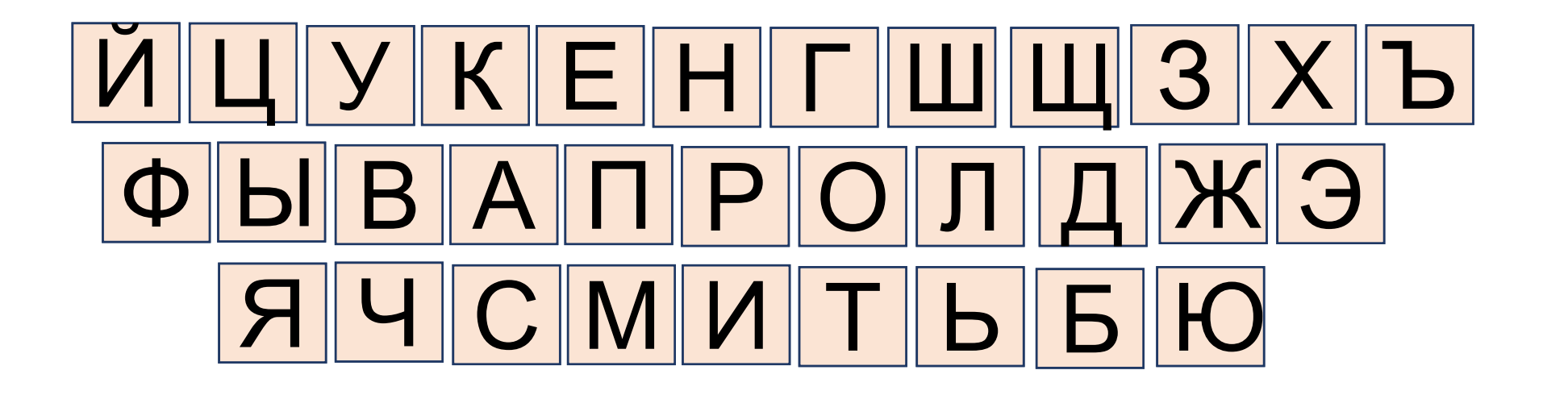

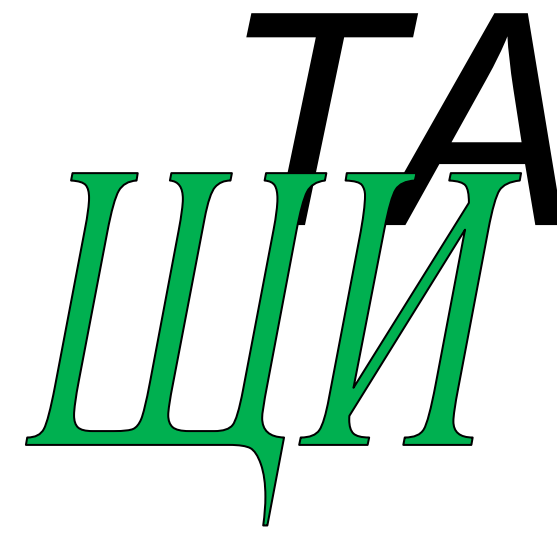

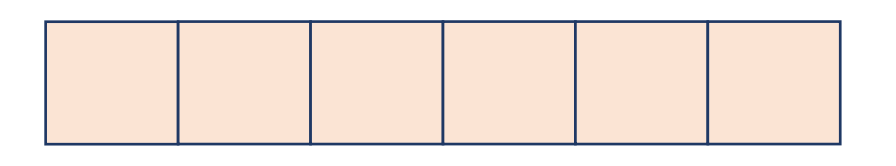

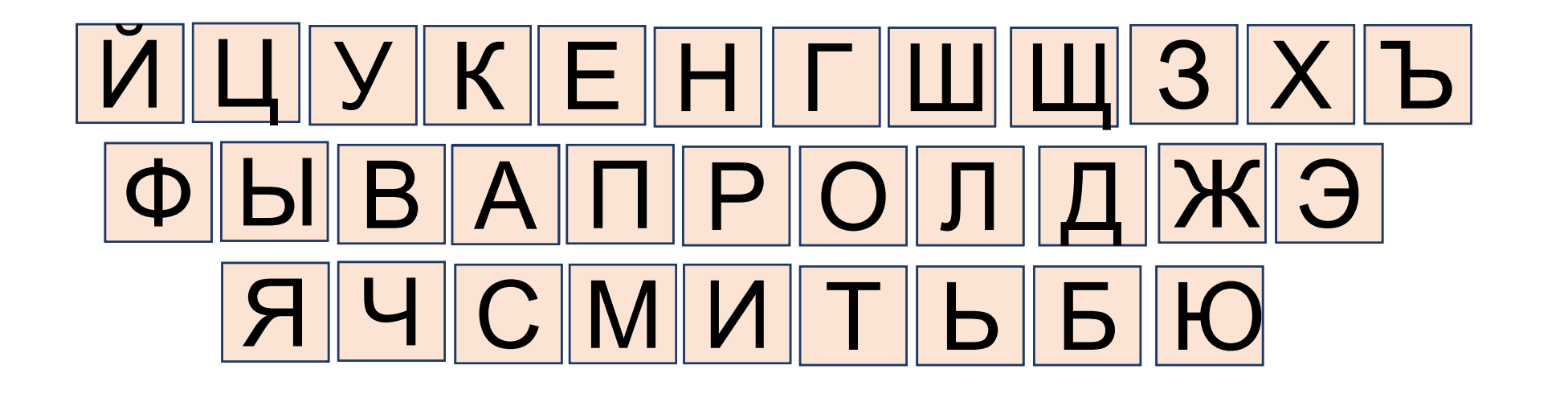

![](_page_12_Picture_4.jpeg)

![](_page_13_Picture_1.jpeg)

![](_page_14_Picture_1.jpeg)

![](_page_14_Figure_2.jpeg)

![](_page_15_Picture_1.jpeg)

![](_page_15_Figure_2.jpeg)

![](_page_15_Figure_3.jpeg)

![](_page_15_Picture_4.jpeg)

#### ПРАВИЛА ИГРЫ

**Слайд 2.** Для того, чтобы начать выполнение заданий, необходимо выбрать само задание, нажав кнопкой мыши на соответствующее бревно.

**Слайд 3.** Для того, чтобы выполнить задание, необходимо «кликнуть» кнопкой мыши на слово в нижнем ряду, переместить его в пустое поле под словом в верхнем ряду, и «кликнуть» ещё раз, чтобы отпустить слово. В том случае, если слово подобрано неверно, оно вернётся на прежнее место.

**Слайд 4.** Необходимо нажимать на картинки, в названии которых есть звук [Щ] (щенок, клещ, щегол, лещ, щука, ящерица). Если картинка подобрана верно, она переместится в рамку, в противном случае (поросёнок, карась, селёдка, гусь, синица) – окрасится в жёлтый цвет.

**Слайд 5-10.** Чтобы выполнить задание, необходимо «кликнуть» кнопкой мыши на нужную букву, переместить её в нужное место в слове, и «кликнуть» ещё раз, чтобы отпустить букву. В том случае, если буква подобрана неверно, она вернётся на прежнее место.

**Слайд 11.** Для того, чтобы выполнить задание, необходимо «кликнуть» кнопкой мыши на слово в правом столбце, переместить его к соответствующему слову в левом столбце, и «кликнуть» ещё раз, чтобы отпустить слово. В случае, если слово подобрано неверно, оно вернётся на прежнее место.

**Слайд 12-16.** Чтобы выполнить задание, необходимо решить ребус, затем «кликнуть» кнопкой мыши на нужную букву, переместить её в нужное место в слове, и «кликнуть» ещё раз, чтобы отпустить букву. Если буква подобрана неверно, она вернётся на прежнее место.

#### Источники картинок

**Кощей** - http://www.intelkot.ru/pics\_import/Tovar/12921.jpg **Василиса** - http://img1.liveinternet.ru/images/attach/c/0/63/370/63370467\_1283114898\_47.png **Картинка «Сказочный лес» -** http://picsfab.com/download/image/54474/960x640\_brevno-ryibki-prud-leto-les.jpg **Ящерица** – http://kotikit.ru/wp-content/uploads/2012/01/pochemu\_yasheritsa.jpg **Лещ** - http://club-fish.ru/images/stories/content2/club-fish.ru\_364.jpg **Щегол** - http://n-l-d.ru/files/pticy/full/23.jpg **Щука** - http://rybalka.ru/sites/default/files/09.04/fish/main/514-261.jpg?1309096775 **Щенок -** http://kachestvo.ru/netcat\_files/Image/%D1%89%D0%B5%D0%BD%D0%BE%D0%BA..jpg **Клещ -** http://www.ixodes.ru/pic/persulcatus.jpg **Поросёнок** - http://www.zooclub.ru/skat/img.php?w=700&h=700&img=./attach/12000/12566.jpg **Селёдка** - http://i046.radikal.ru/1107/24/687856c4d295.jpg **Гусь** - http://www.lenagold.ru/fon/clipart/u/utk/utka76.jpg **Карась** - http://skazka-uyt.ru/images/karas.jpg **Синица -** http://allforchildren.ru/birds/img/bird25.jpg **Сварщик -** http://elektro-blog.ru/images/instrumenty/%D1%81%D0%B2%D0%B0%D1%80%D1%89%D0%B8%D0%BA.jpg **Стекольщик**  http://reklamasevproduction.s3.amazonaws.com/advt\_photo/296972/%D0%B7%D0%B0%D0%BC%D0%B5%D0%BD%D0%B0%20%D1%81%D1%82%D0%B5% D0%BA%D0%BB%D0%BE%D0%BF%D0%B0%D0%BA%D0%B5%D1%82%D0%BE%D0%B2.jpg **Носильщик** - http://cs307407.vk.me/v307407880/911c/AepBg1Zaqco.jpg **Подъемный кран голубой** - http://www.vdvanapa.ru/uploads/ad\_image/img/30489/dd426c0b333522a6d6a592729e456ace.jpg **Каменщик -** http://img2.demotywatoryfb.pl/uploads/201303/1363463264\_by\_Megera1\_600.jpg **Часовщик -** http://www.pr.uz/userfiles/h(1).jpg **Щит -** http://arsenaling.perm.ru/upload/image/138.jpg **Ель -** http://www.mirelki.ru/pic-katalog/pic-b/nastena.jpg

В презентации использован макрос, созданный программистом Хансом Хофманом (Германия)

![](_page_18_Picture_3.jpeg)